## **VIEWING MEDIA LIBRARIES**

 $\equiv$ 

You can view the libraries and folders stored on your storage device as well as your mobile device.

 $\pmb{\times}$ 

## 1.

Tap on **Connectivity** ( ) on the upper left corner. The title Connectivity changes to Media app and the selection drawer appears on the left.

2. From the selection drawer, tap on the library or device. Note that the title changes to that of the library or device (e.g. Videos or Photos).

 $\pmb{\times}$ 

3. To recall the selection drawer for access to other libraries and devices, tap on the title on the upper left

 $\equiv$ 

corner ().

## RETURN TO THE HOME PAGE

1.

When in a library or folder view, tap on the title on the upper left corner for the selection drawer. (). 2. Tap on the connectivity icon on top of the selection drawer.

 $=$ 

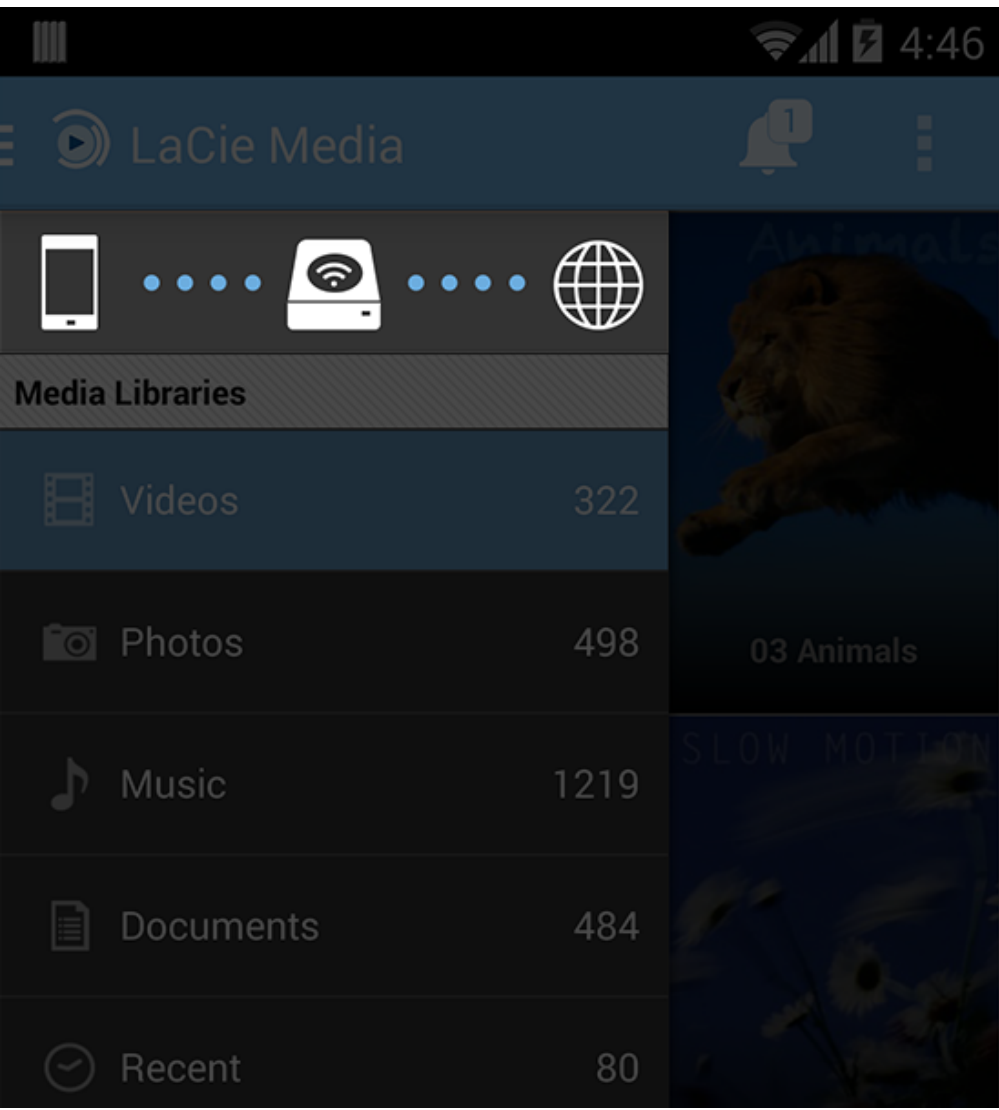